# ezTCP Technical Documents **Combinations of digital I/O Controllers**

Version 1.1

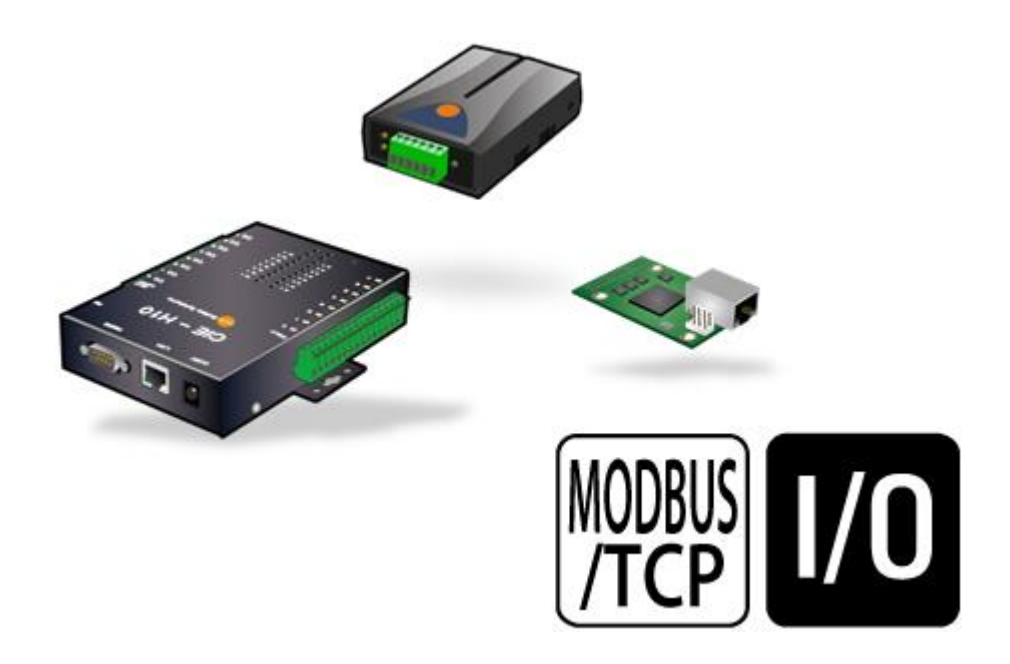

 **Caution: Specifications of this document may be changed without prior notice for improvement.**

Sollae Systems Co., Ltd.

http://www.sollae.co.kr

# **Contents**

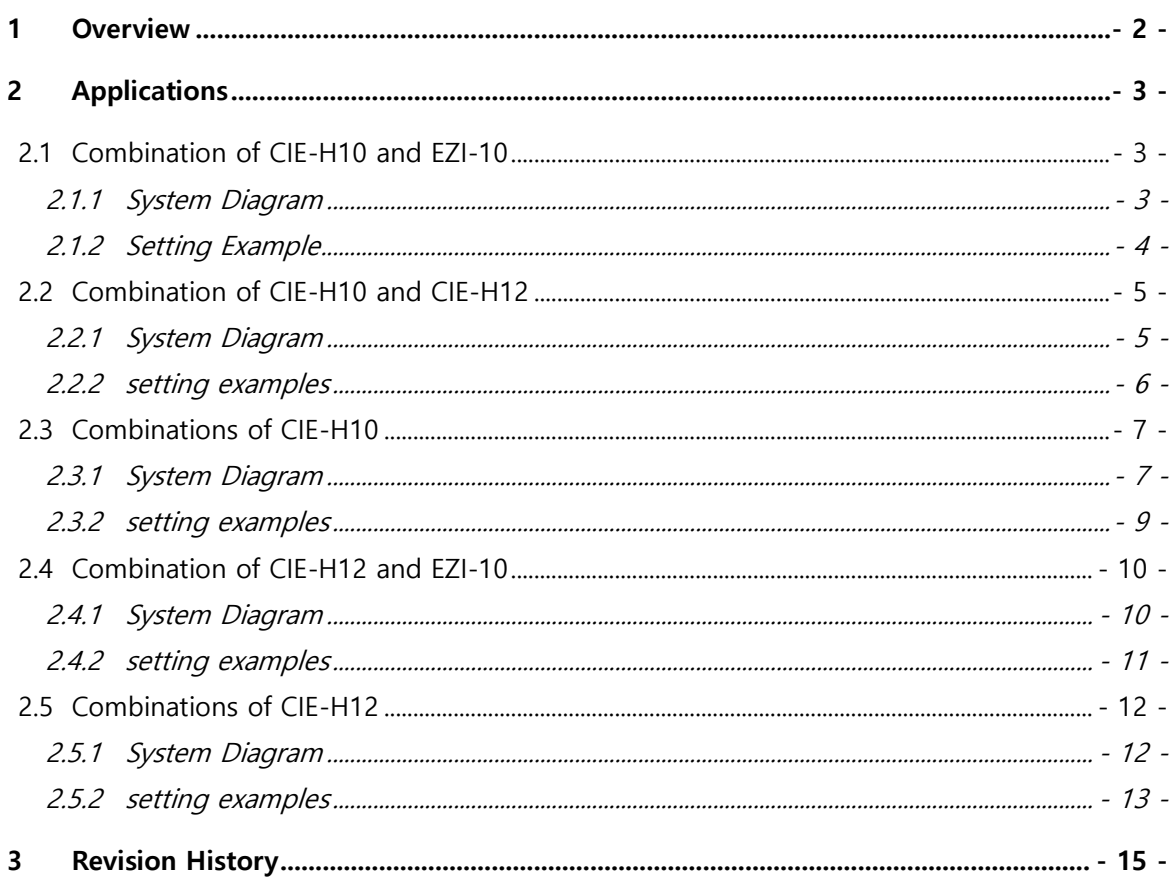

# <span id="page-2-0"></span>**1 Overview**

As one of the control methods, all of our digital I/O controllers support Modbus/TCP. According to the standard of this protocol, a system is composed of master and slave. Our controllers support both master and slave modes, so you can make various systems such as 1:1 or 1:N by combining some of the products. The I/O controllers are listed on the table below.

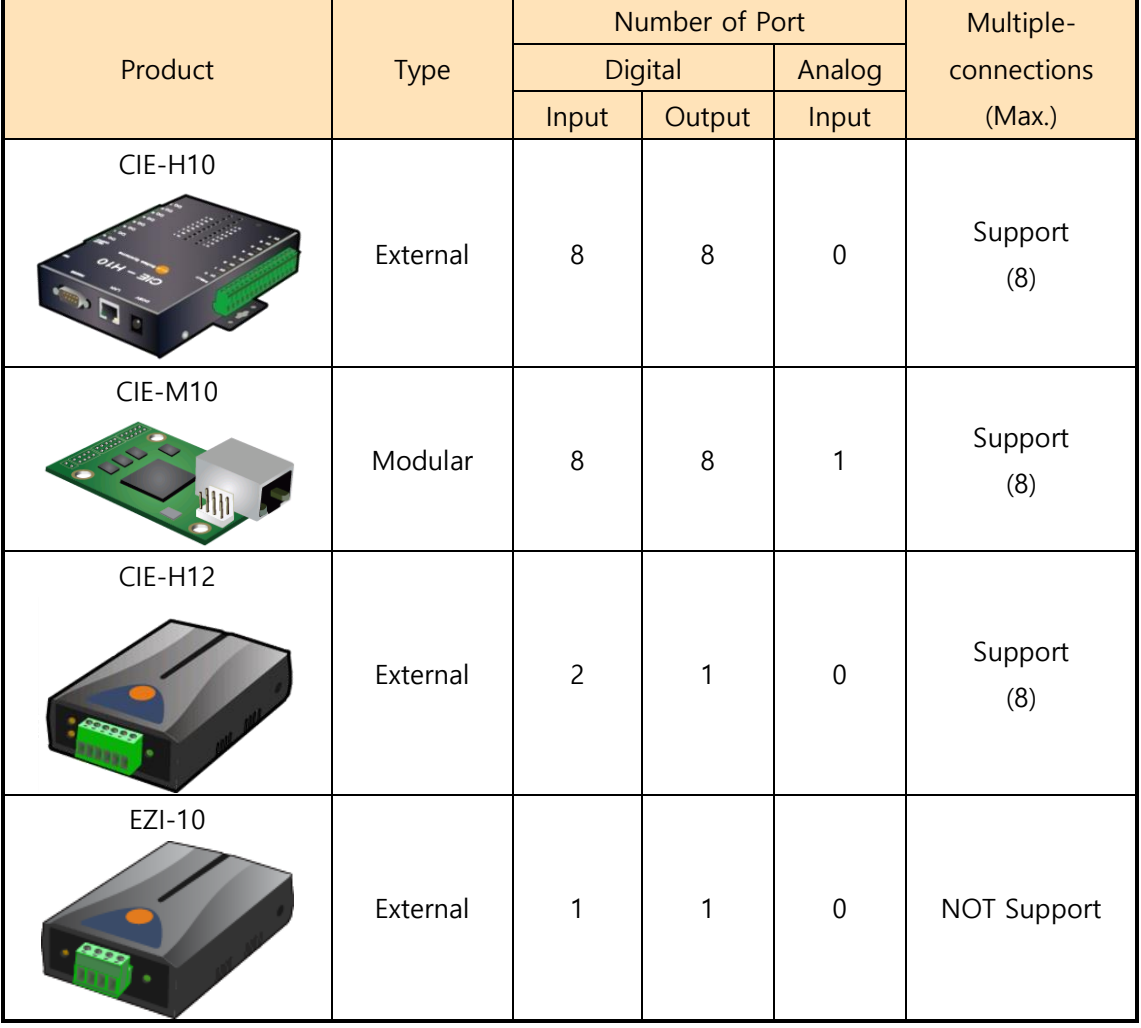

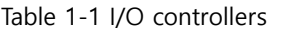

Some of useful applications by combining above products like 1:N communication are covered in this documents.

 **Because of CIE-H10 and CIE-M10 has the same numbers of digital ports, only the CIE-H10 is stated in this document.**

souae

# <span id="page-3-0"></span>**2 Applications**

### <span id="page-3-1"></span>**2.1 Combination of CIE-H10 and EZI-10**

In this combination, a CIE-H10 and a number of EZI-10s are needed. Possible cases are as follows:

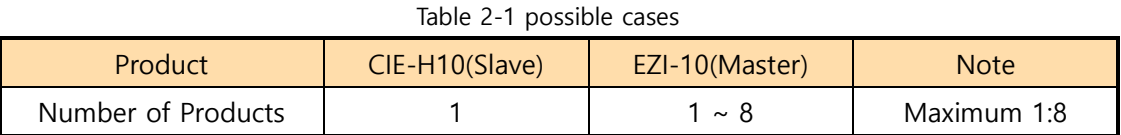

# <span id="page-3-2"></span>2.1.1 System Diagram

Control of Masters' output ports

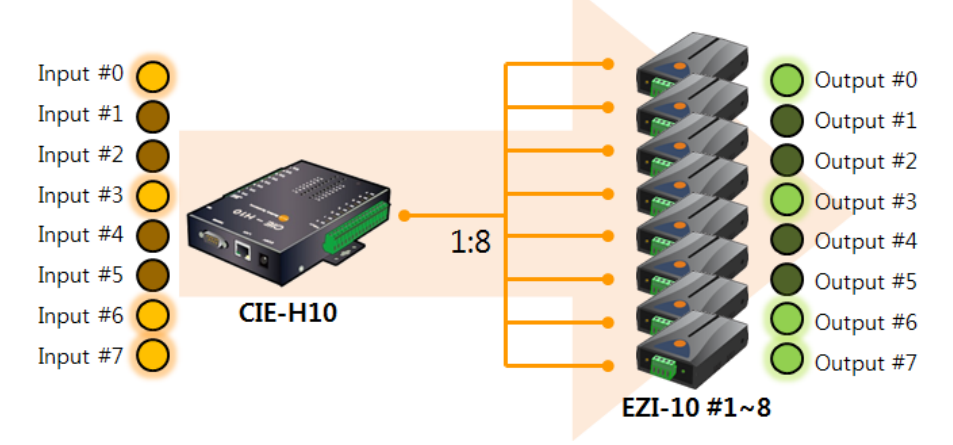

Figure 2-1 control of masters' output ports

#### Control of Slave's output ports

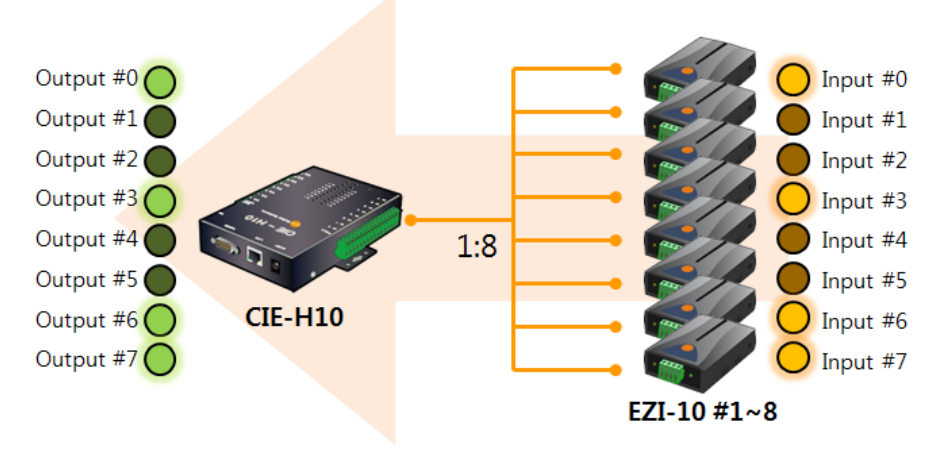

Figure 2-2 control of slave's output ports

ou ae

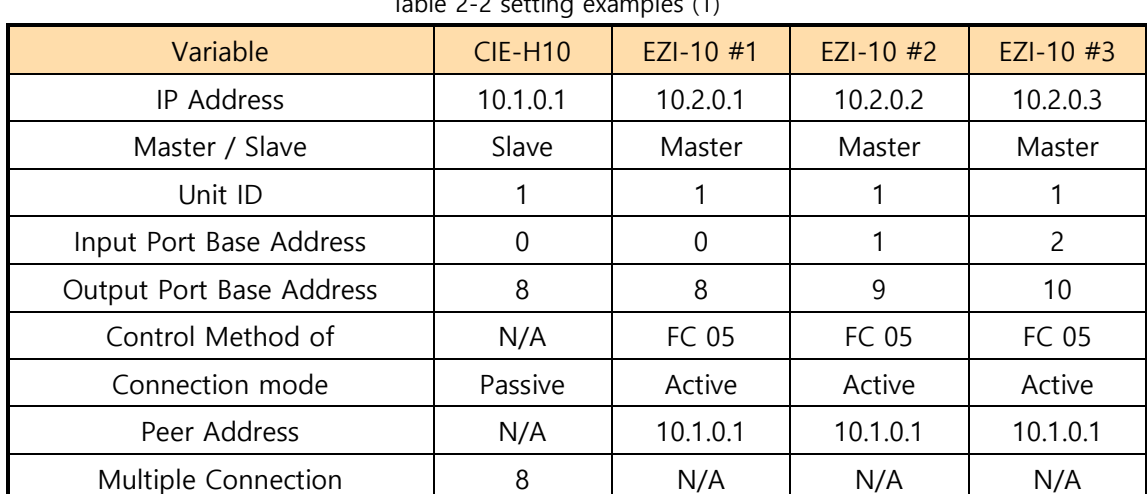

#### <span id="page-4-0"></span>2.1.2 Setting Example

Table 2-2 setting examples (1)

Table 2-3 setting examples (2)

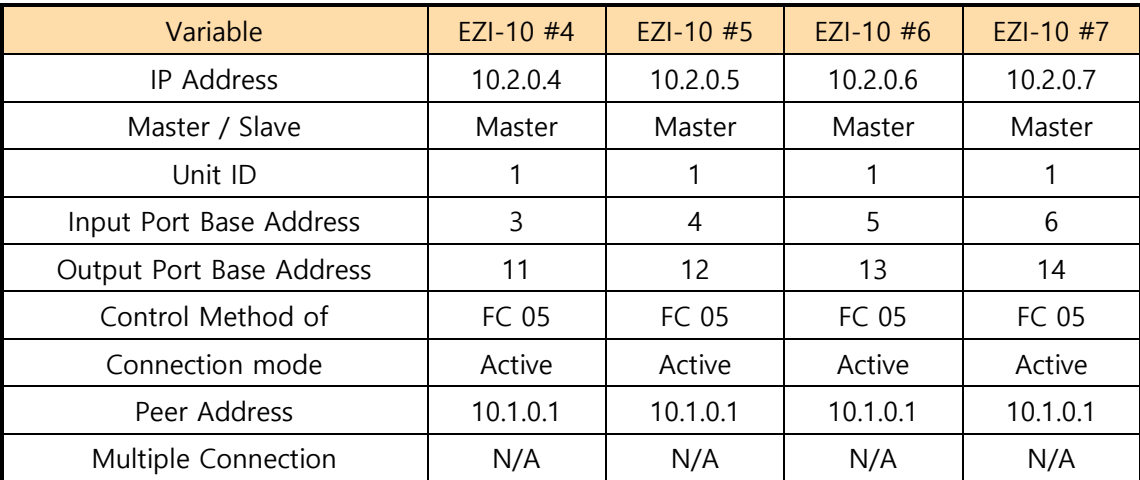

#### Table 2-4 setting examples (3)

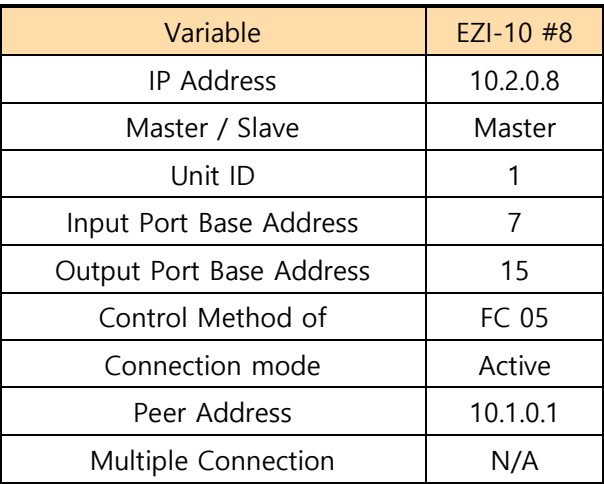

**N/A: Not Available**

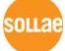

## <span id="page-5-0"></span>**2.2 Combination of CIE-H10 and CIE-H12**

In this combination, a CIE-H10 and a number of CIE-H12s are needed. Possible cases are as follows:

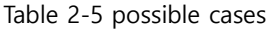

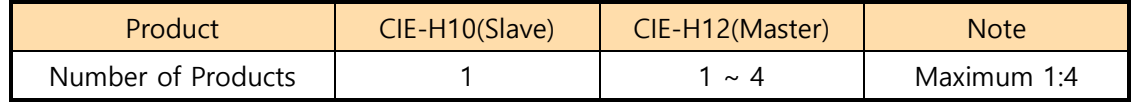

#### <span id="page-5-1"></span>2.2.1 System Diagram

Control of Masters' output ports

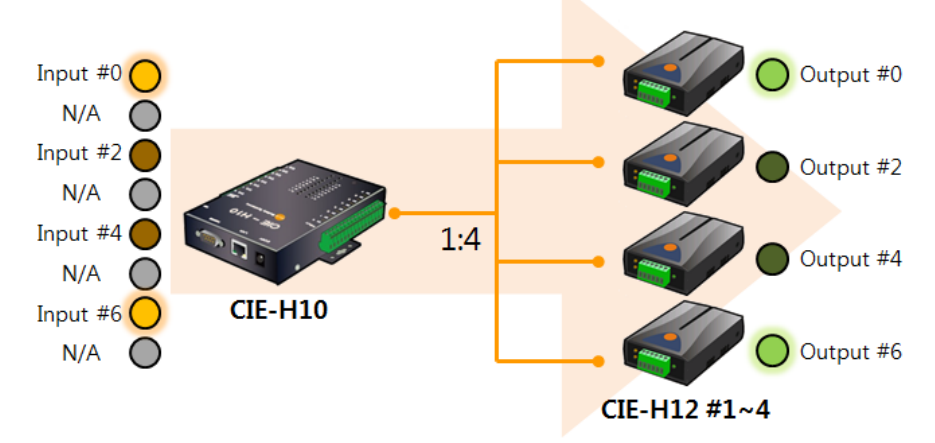

Figure 2-3 control of masters' output ports

Control of Slave's output ports

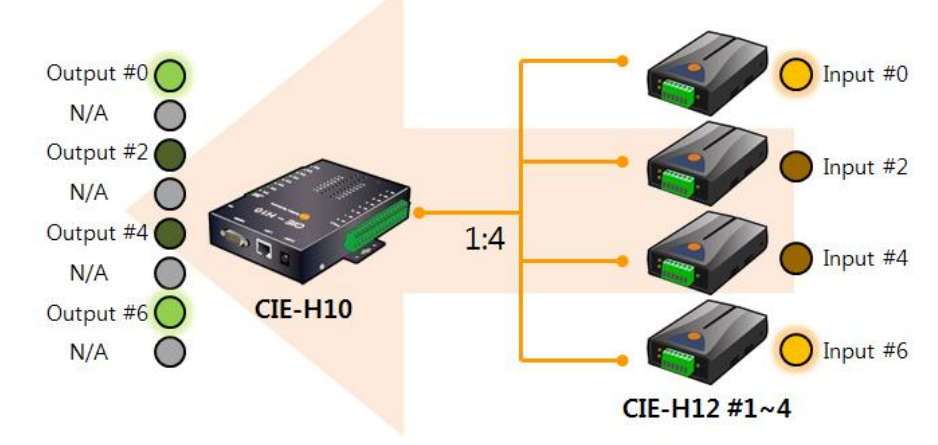

Figure 2-4 control of slave's output ports

 **In the above diagrams, not available ports (N/A) could be controlled by other methods (HTTP and Macro).**

an Lae

#### <span id="page-6-0"></span>2.2.2 setting examples

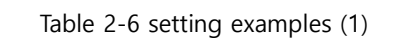

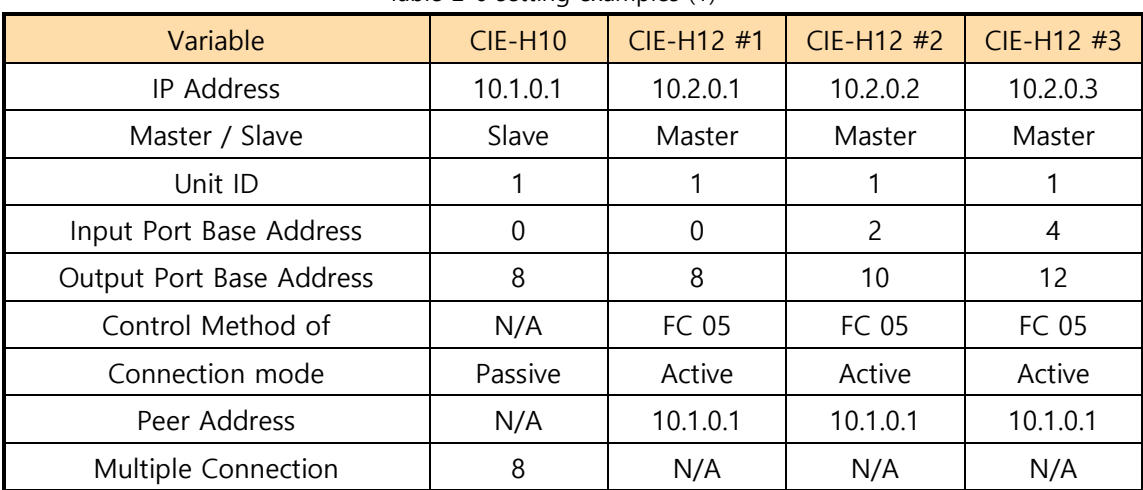

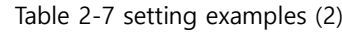

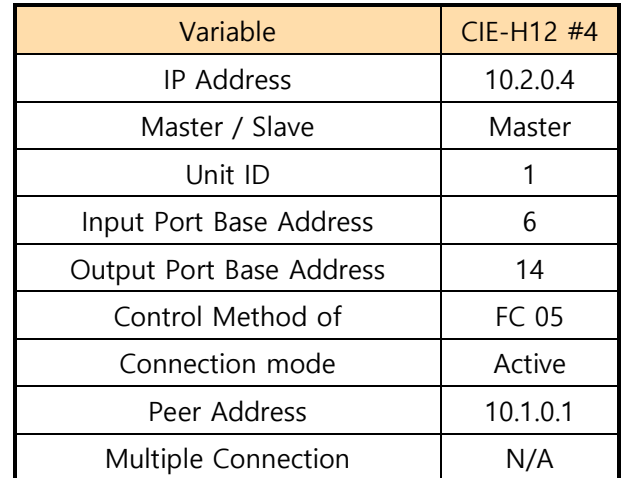

# <span id="page-7-0"></span>**2.3 Combinations of CIE-H10**

With only a number of CIE-H10s, you can make 1:N system. Possible cases are as follows: Table 2-8 possible cases

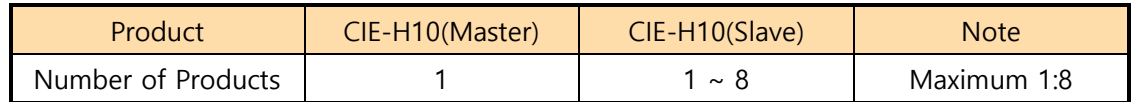

#### <span id="page-7-1"></span>2.3.1 System Diagram

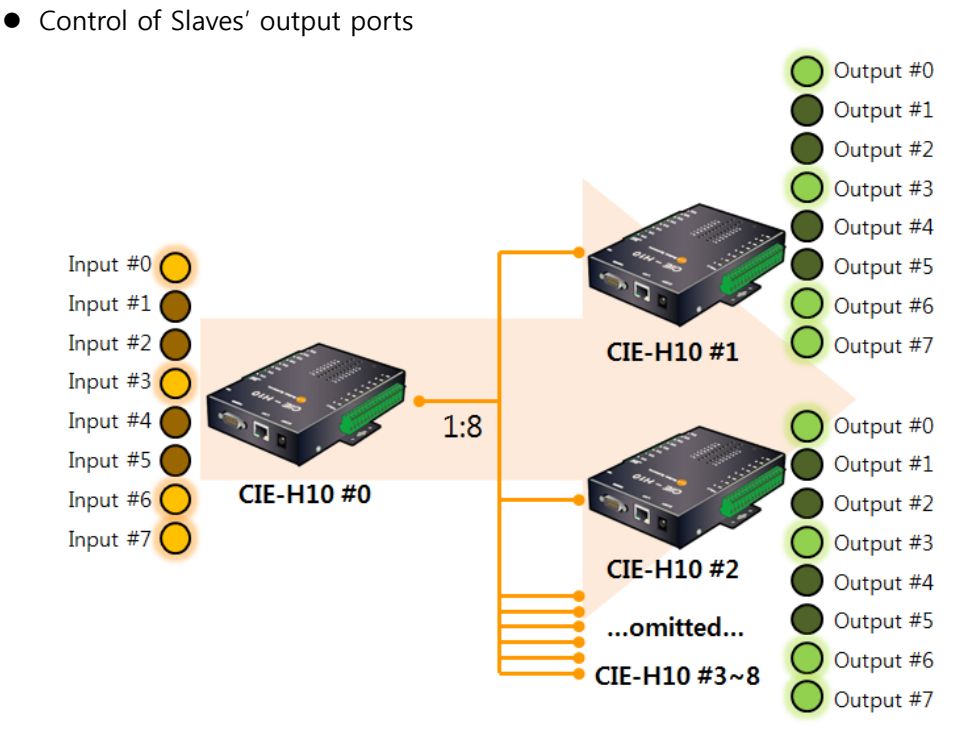

Figure 2-5 control of slaves' output ports

In the above system, the output ports of each slave are controlled exactly the same to another slave by the master's input states.

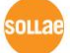

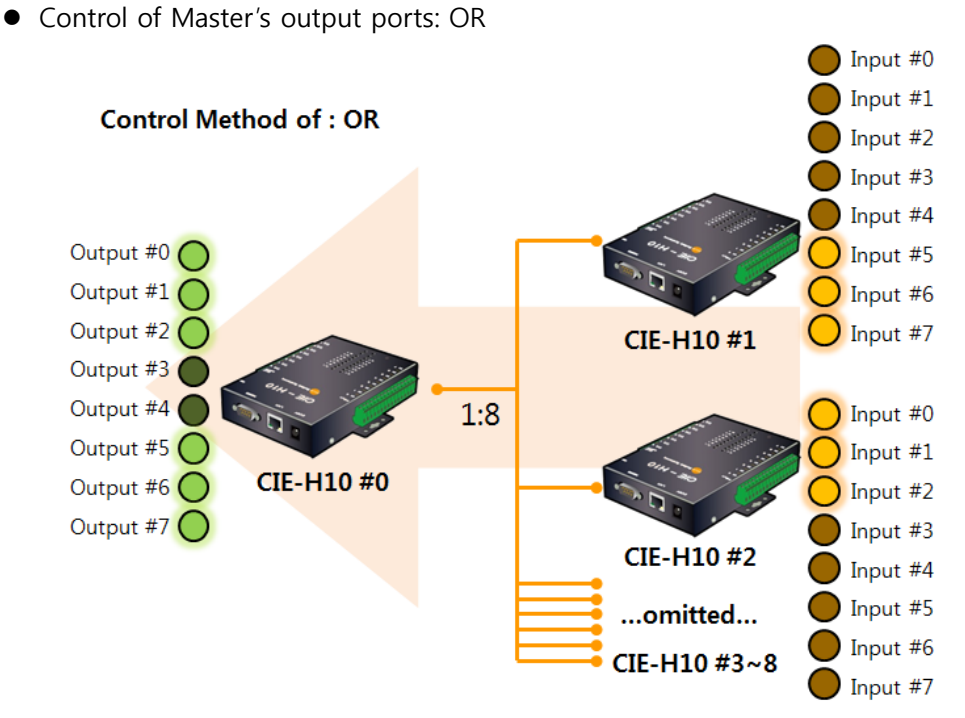

Figure 2-6 control of master's output ports 1

Control of Master's output ports:: AND

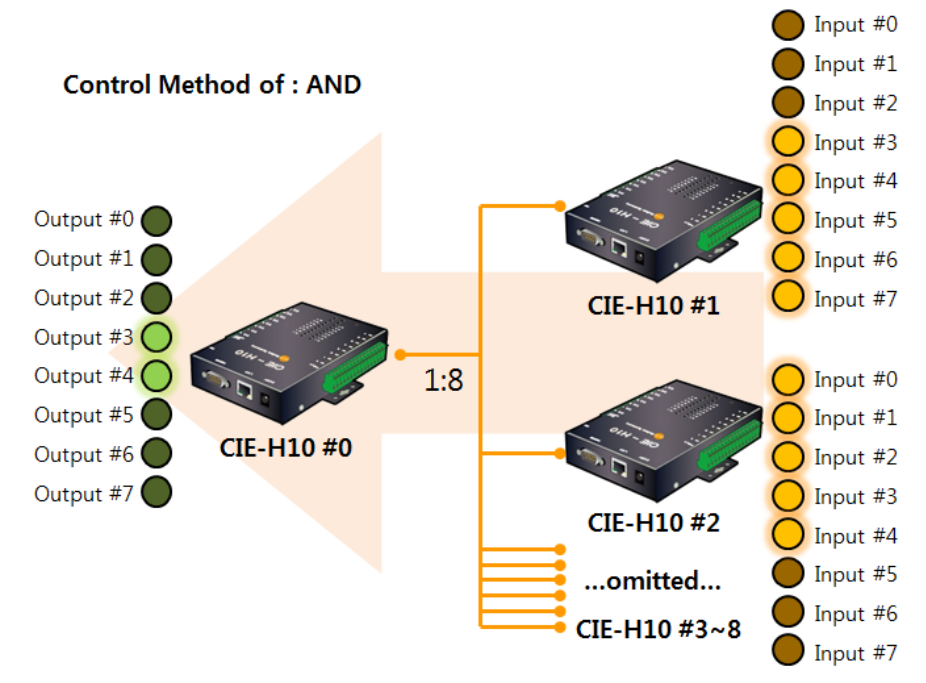

Figure 2-7 control of master's output ports 2

You can choose one of two different methods for controlling master's output ports.

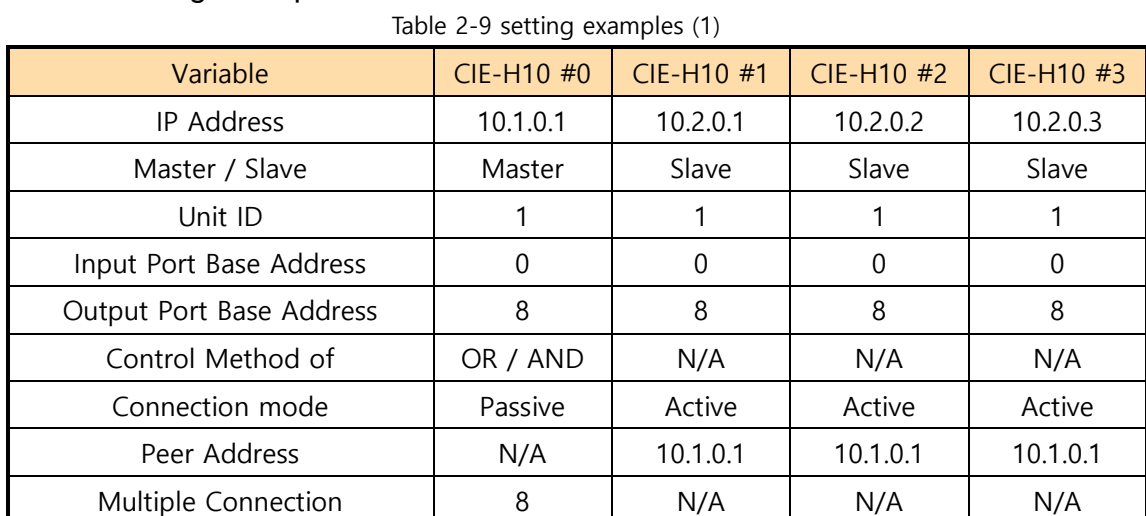

## <span id="page-9-0"></span>2.3.2 setting examples

Table 2-10 setting examples (2)

| Variable                 | CIE-H10 #4 | CIE-H10 #5 | CIE-H10 #6 | CIE-H10 #7 |
|--------------------------|------------|------------|------------|------------|
| IP Address               | 10.2.0.4   | 10.2.0.5   | 10.2.0.6   | 10.2.0.7   |
| Master / Slave           | Slave      | Slave      | Slave      | Slave      |
| Unit ID                  |            |            |            |            |
| Input Port Base Address  | 0          | 0          | $\Omega$   | 0          |
| Output Port Base Address | 8          | 8          | 8          | 8          |
| Control Method of        | N/A        | N/A        | N/A        | N/A        |
| Connection mode          | Active     | Active     | Active     | Active     |
| Peer Address             | 10.1.0.1   | 10.1.0.1   | 10.1.0.1   | 10.1.0.1   |
| Multiple Connection      | N/A        | N/A        | N/A        | N/A        |

#### Table 2-11 setting examples (3)

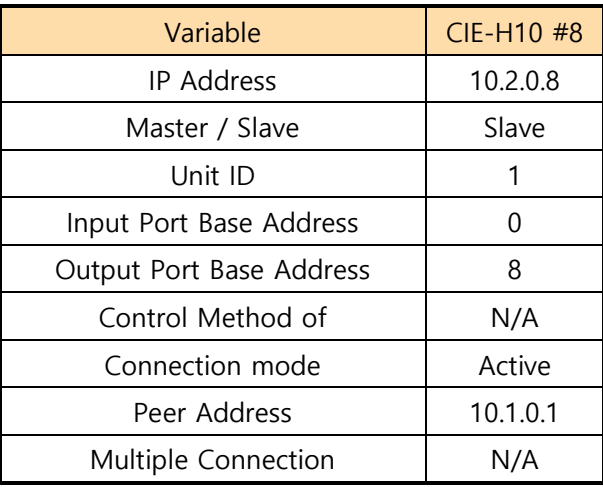

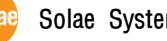

## <span id="page-10-0"></span>**2.4 Combination of CIE-H12 and EZI-10**

This combination needs one CIE-H12 and two EZI-10s.

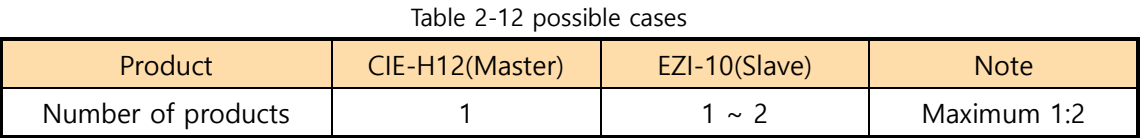

#### <span id="page-10-1"></span>2.4.1 System Diagram

 Control of Slaves' output ports Output #0 Input  $#0$ EZI-10 #1 Input  $#1$  $1:2$ Output #1 **CIE-H12** EZI-10 #2

Figure 2-8 control of slaves' output ports

Control of Master's output port

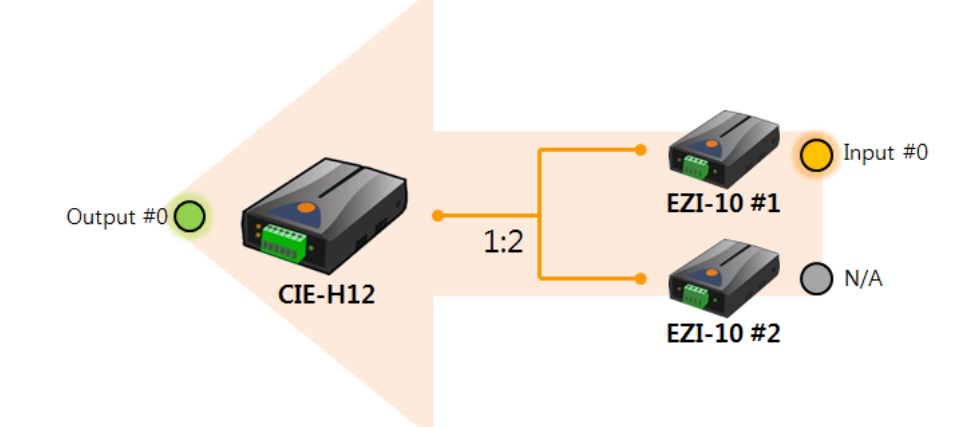

Figure 2-9 control of master's output port

**In the above system, the output port of EZI-10 #2 is not available.**

#### <span id="page-11-0"></span>2.4.2 setting examples

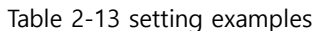

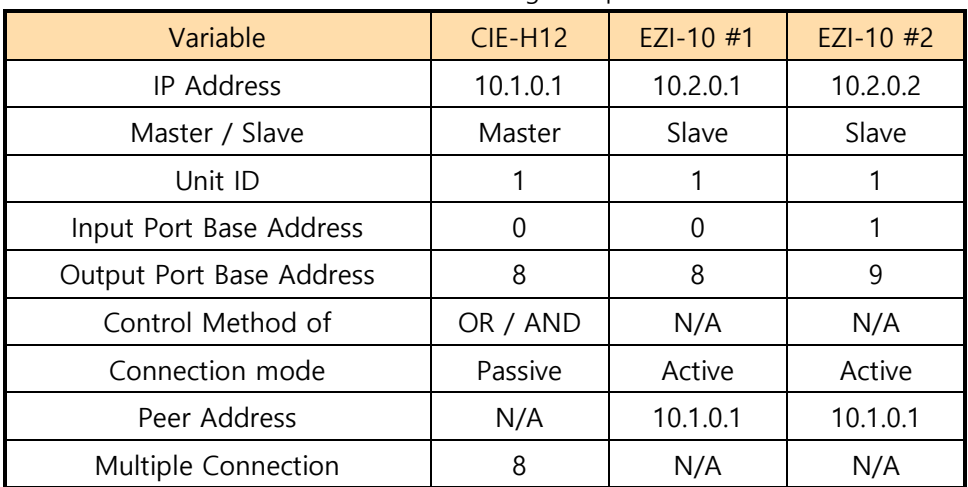

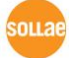

# <span id="page-12-0"></span>**2.5 Combinations of CIE-H12**

With using several CIE-H12, you can compose 1:N I/O structure. Available structure is shown in the table 2-14:

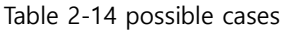

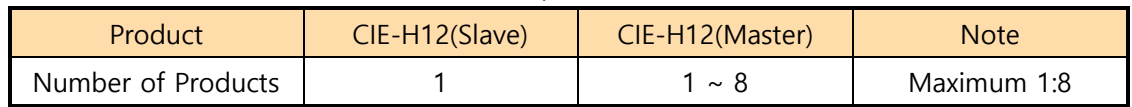

#### <span id="page-12-1"></span>2.5.1 System Diagram

● Control of Master's output ports (#0 input port – dry contact)

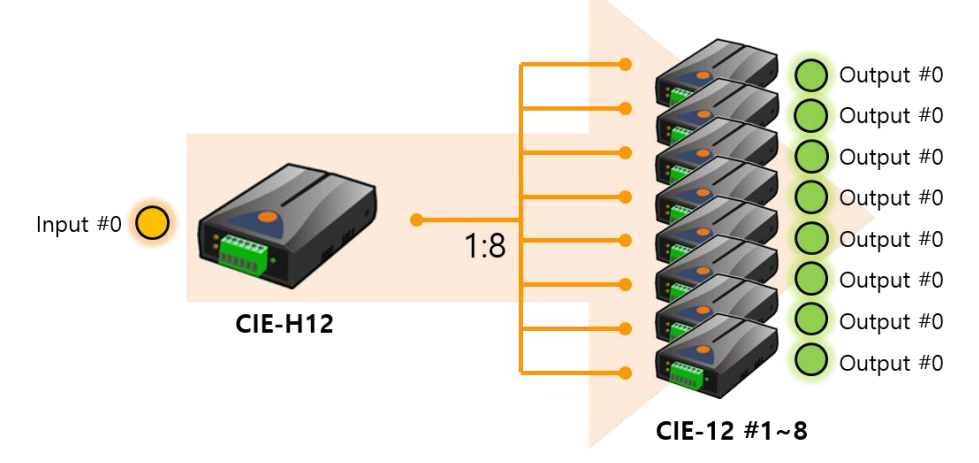

Figure 2-10 Control of Master's output ports (dry contact input)

In the above system, the output ports of each master control exactly the same to another master by the slave's dry contact input states.

 $\bullet$  Control of Master's output ports (#1 input port – wet contact)

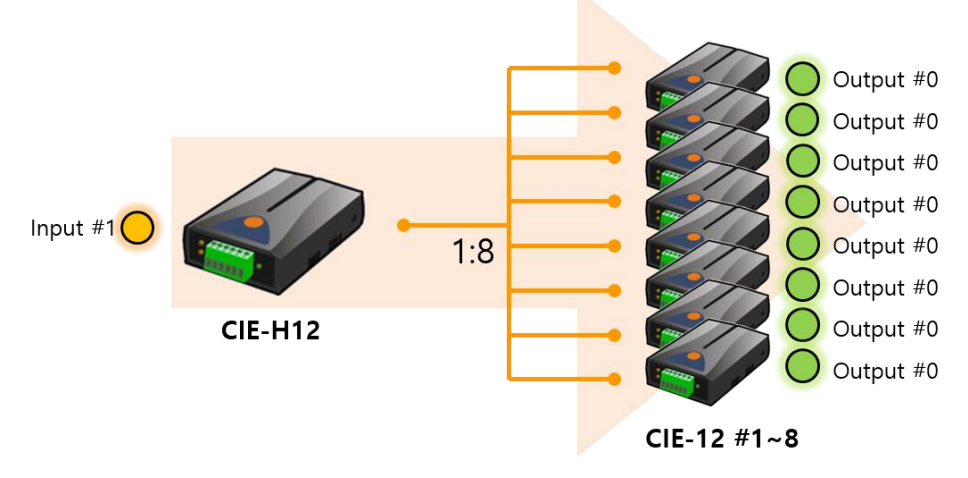

Figure 2-11 Control of Master's output ports (wet contact input)

In the above system, the output ports of each master control exactly the same to another master by the slave's wet contact input states.

#### <span id="page-13-0"></span>2.5.2 setting examples

 $\bullet$  dry contact input

Table 2-15 setting examples (1)

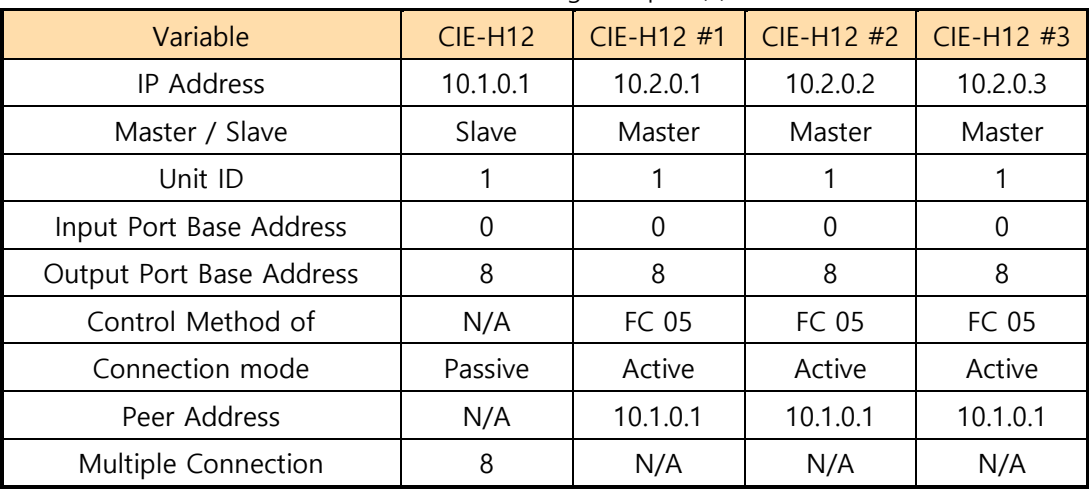

#### Table 2-16 setting examples (2)

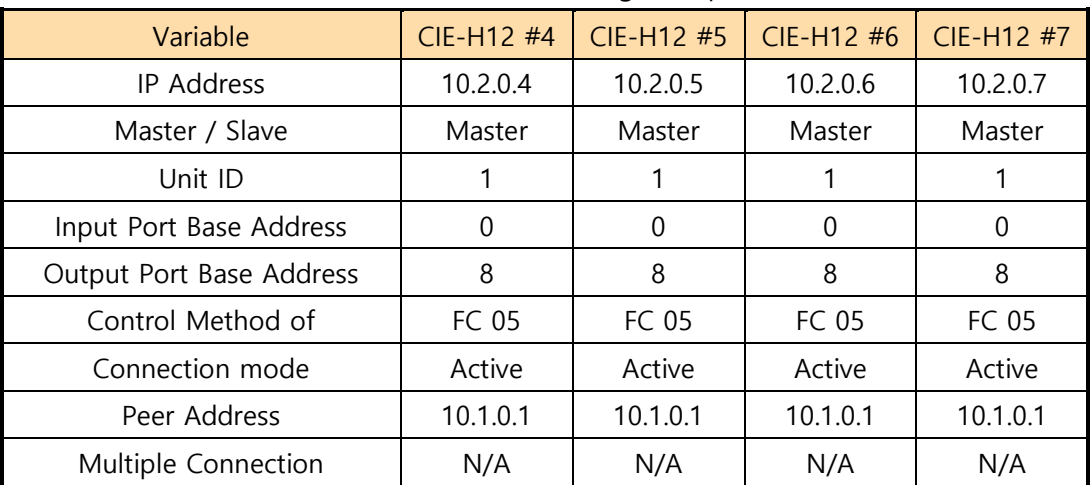

Table 2-17 setting examples (3)

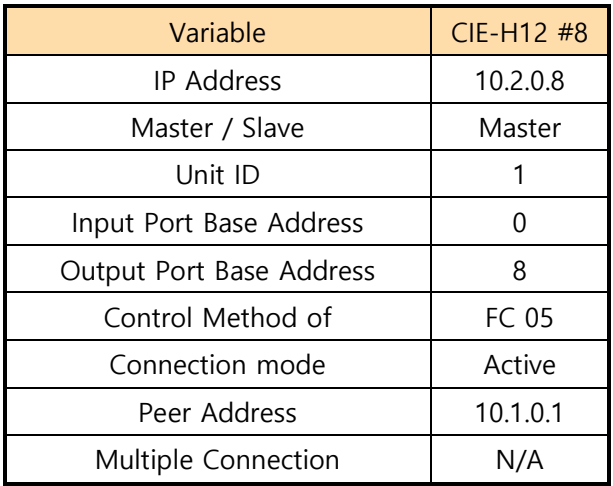

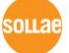

• wet contact input

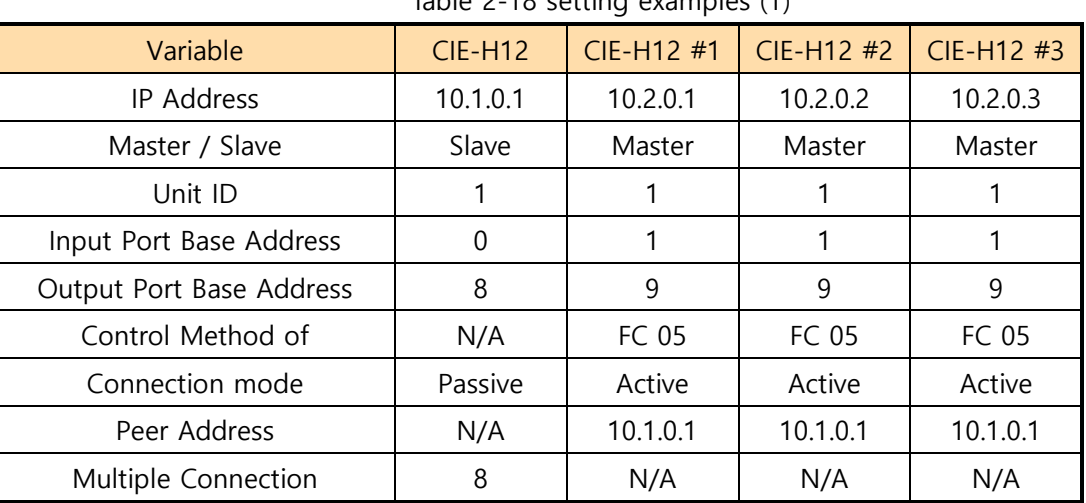

#### Table 2-18 setting examples (1)

Table 2-19 setting examples (2)

| Variable                 | CIE-H12 #4 | CIE-H12 #5 | CIE-H12 #6   | CIE-H12 #7   |
|--------------------------|------------|------------|--------------|--------------|
| <b>IP Address</b>        | 10.2.0.4   | 10.2.0.5   | 10.2.0.6     | 10.2.0.7     |
| Master / Slave           | Master     | Master     | Master       | Master       |
| Unit ID                  |            |            |              |              |
| Input Port Base Address  | 1          |            |              |              |
| Output Port Base Address | 9          | 9          | 9            | 9            |
| Control Method of        | FC 05      | FC 05      | <b>FC 05</b> | <b>FC 05</b> |
| Connection mode          | Active     | Active     | Active       | Active       |
| Peer Address             | 10.1.0.1   | 10.1.0.1   | 10.1.0.1     | 10.1.0.1     |
| Multiple Connection      | N/A        | N/A        | N/A          | N/A          |

Table 2-20 setting examples (3)

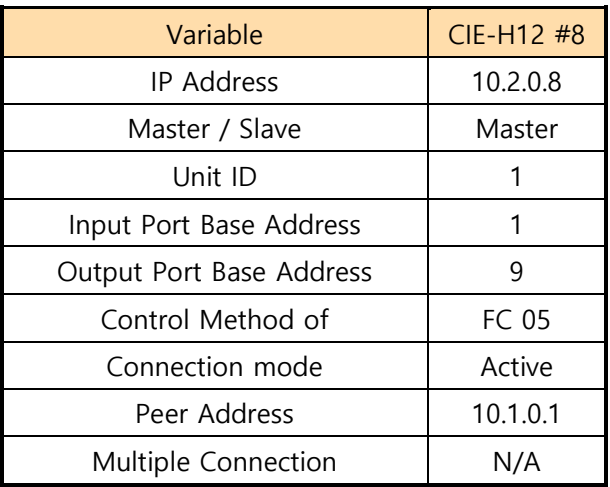

# <span id="page-15-0"></span>**3 Revision History**

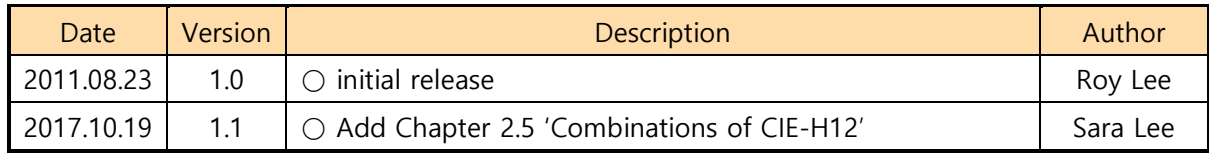

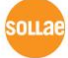